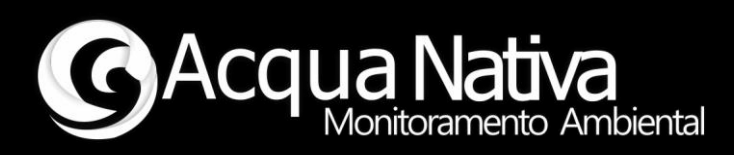

# *Manual de Operações*

# *AcquaShield – EC*

*Condutividade Elétrica, TDS, Salinidade e Temperatura*

*Tecnologia Nacional para monitoramento da qualidade da água*

 $2022 - Rev. 00$ 

Manual de Operações AcquaShield – EC

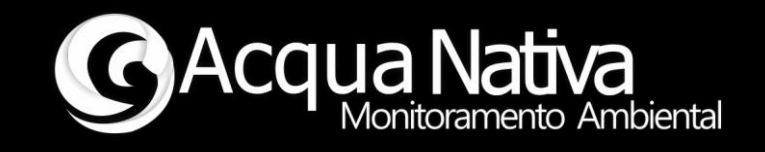

# **1 Operação e Configuração**

Exemplo de utilização da library AcquaShield com o Shield de EC, este exemplo mostra como realizar a leitura de EC e temperatura do Shield, realizar o procedimento de calibração do eletrodo de EC (K1.0), fazer a leitura dos parâmetros de calibração e mostrar dados no display do Shield de EC.

### **1.1 Procedimento de calibração do eletrodo de pH**

Abra o "Serial Monitor" do Arduino.

#### -> Envie o comando #ECCal#

O Shield retornará "Procedimento de calibração iniciado...".

O Shield começará a enviar as leituras de tensão do circuito.

Mantenha o eletrodo de EC em contato com o Ar e aguarde a leitura estabilizar.

-> Envie o comando #Cal,dry#

<- O Shield deve retornar \*OK

Este comando faz a calibração inicial do sensor na condição de contato com o Ar.

Separe as soluções de calibração (84uS/cm e 1413uS/cm).

Coloque o eletrodo, inicialmente, na solução de 84uS/cm.

O Shield começará a enviar as leituras de EC, aguarde a leitura se estabilizar.

-> Envie o comando #Cal,lo#

#### <- O Shield deverá retornar \*OK.

Lave o eletrodo em água destilada ou em solução própria.

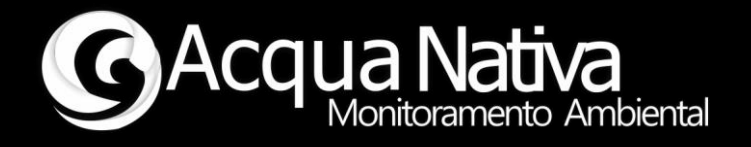

Na sequência repita o procedimento acima com a solução de 1413uS/cm

#### -> Envie o comando #Cal,hi#

Ao finalizar o procedimento de calibração, a leitura deverá convergir para o valor \*\* da solução de teste (1413uS/cm).

**OBSERVAÇÂO:** Durante o processo de calibração, o sistema realiza a compensação de temperatura automaticamente. Portanto, é fundamental que que se mantenha o sensor de temperatura na mesma solução do eletrodo durante a calibração.

Somente após a calibração completa é que o usuário observará a convergência das leituras, no terminal, para o valor da solução (1413uS/cm), caso a temperatura seja de 25°C.

Como a compensação durante a calibração é automática, variação de 2% de uS/cm/°C poderá ser observada.

#### -> Envie o comando F

O Shield retornará "Roina de calibração finalizada."

Reinicie o sistema (Arduino + Shield).

Pronto, o Shield de EC está calibrado.

# Manual de Operações AcquaShield – EC

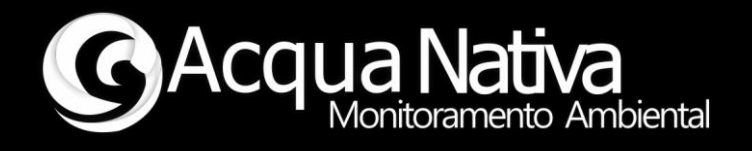

#### **1.2 Leituras dos parâmetros**

O Shield\_EC é capaz de fazer a leitura de:

- Condutividade Elétrica (EC) [uS/cm], Range: 0 5200uS/cm
- TDS [ppm].
- Salinidade [ppt].
- Temperatura [°C].

A compensação de temperatura na leitura de EC pode ser habilitada (#ECEComp#) ou desabilitada (#ECDComp#). O equipamento tem a compensação habilitada de fábrica e seu último estado (#ECSTComp#) é armazenado em memória não volátil.

O Coeficiente de temperatura para compensação da leitura de EC pode ser ajustado pelo usuário (#ECSFCompx.xx#) entre 0 - 2.55 [% uS/cm/°C]. O valor de fábrica é 2.0 % uS/cm/°C. Deve-se ressaltar que o Coeficiente de Temperatura do processo de calibração também é 2.0 % uS/cm/°C, mas este não é ajustável pois segue as propriedades físicas das soluções de calibração. A referência de temperatura para a compensação da leitura em ambos os casos é 25°C.

O fator de conversão de TDS (fts) pode ser ajustado pelo usuário (#ECFtds#) entre 0 - 2.55, sendo que TDS = fts\*EC. O ajuste do valor do fator de conversão é armazenado em memória não volátil. O valor de fábrica para o fator de conversão é de 0.65.

Comandos adicionais podem ser consultados a seguir.

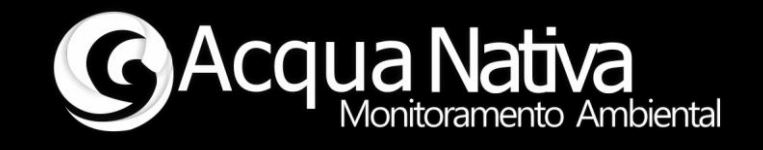

#### **1.3 Comandos para retorno dos dados do eletrodo de EC**

Abra o "Serial Monitor" do Arduino.

#### **Comando para retornar o valor de Offset do eletrodo de EC**

#ECDry# -> O Shield retornará o valor de Offset do eletrodo.

# **Comando para retornar o Slope e Coeficiente Linear da curva de calibração do sensor**

#ECParam# -> O Shield retornará o valor do Slope e Coeficiente Linear.

#### **Comando para retornar o valor da temperatura de calibração do Shield**

 #ECCatmp# -> Retorna o valor da temperatura no momento da calibração do Shield (Tcal).

#### **Comando para apagar a calibração do Shield**

 #ECCeras# -> Este comando apaga a última calibração realizada e coloca os valores de calibração default.

#### **Comandos para alterar segunda variável do display**

- #ECTds# -> Imprime o valor de TDS [ppm] no campo secundário do display
- #ECSalin# -> Imprime o valor de Salinidade [ppt] no campo secundário do display

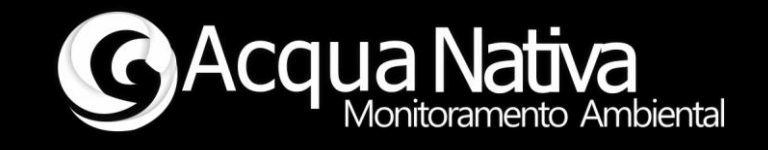

 #ECTemp# -> Imprime o valor de Temperatura [°C] no campo secundário do display (Default)

#### **Comando para retornar o fator de conversão TDS**

#ECFtds# -> Retorna o valor do Fator de conversão de TDS

#### **Comando para Setar um novo valor para o Fator de conversão TDS**

#ECSFtdsx.xx -> Seta valor para x.xx. Range: 0 - 2.55

#### **Comando para Resetar o Fator de Conversão TDS para o valor default**

#ECRFtds# -> Reseta o fator de conversão para 0.65

#### **Comando para habilitar a compensação de temperatura**

#ECEComp# -> Habilita a compensação de temperatura com referencia a 25°C

#### **Comando para desabilitar a compensação de temperatura:**

#ECDComp# -> Desabilita a compensação de temperatura

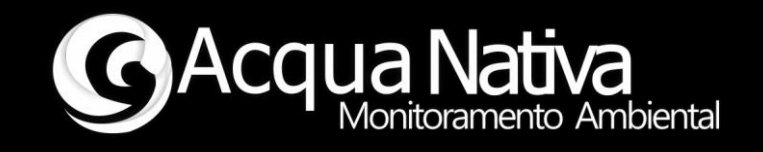

#### **Comando para retornar o estado da compensação de temperatura**

 #ECSTComp# -> Retorna o estado da compensação de temperatura (Habilitada/Desabilitada)

# **Comando para retornar o valor do Coeficiente de temperatura**

#ECFComp# -> Retorna o valor do coeficiente [% uS/cm/°C]

#### **Comando para setar um novo valor do Coeficiente de temperatura**

 #ECSFCompx.xx# -> Define um novo valor para o coeficiente de temperatura. Range: 0 - 2.55 [% uS/cm/°C]

#### **Comando para resetar o Coeficiente de temperatura para o valor default**

 #ECRFComp# -> Reseta o valor do Coeficiente de temperatura para o valor default 2.0 [% uS/cm/°C]

\*\* Firmware desenvolvido para Arduino UNO \*\*

\*\* Acquanativa \*\*